# **HOW TO GET GOING WITH**

# **Be Aware and Be Prepared.**

#### **For App and Online Browser Users**

Clients will have *view only* access (you can only look at your account balances) in the opp and online until 6 p.m., November 7.

Client-initiated internal transactions, such as recurring internal account to account transfers, will process as usual. New ones can only be scheduled up to November 4.

Clients can no longer set up new bill pay payees and bill payments as of November 4. Payments and transfers scheduled prior to November 4 cutoff date will occur as scheduled.

All of these functions will be available and fully functional within the new opp on November 12.

Clients can download the new opp from opp stores on November 11.

#### **For Online Browser Users Only**

All Links on our homepage will be disabled on November 7. You can log in on November 12 when the new homepage links go live.

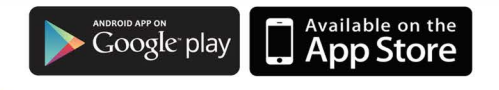

**On Nov. 8, ABST will convert its existing online and mobile banking platforms** to a new and improved interface that will allow you better access to your AB&T accounts while also beefing up security and functionality. But before you can take advantage of the new digital banking platform, there's a few things you'll need to do.

# **To access the new AB&T mobile app, just follow these simple steps:**

E] **STEP 1:**  Find your current ABST opp and delete it (don't worry- you won't lose any information)

# **STEP 2:**  上

 $\mathbf{a}$ 

Go to the App Store and search ABST. Then download the new opp.

# **STEP 3:**

Utilize temporary username using the format:

*7947* + *first* 6 *digits of your social (for business clients use the first* **6** *digits of business tax ID)* 

- + *1st initial of your first name*
- + *1st initial of your last name* **Example:** *Bob Smith* - *7947123456B5*

**Example:** *XYZ Company* - *7947654321XY \*Your temporary password will be the last 4 digits*

*of your social*

*\*You'll be prompted to customize your username and password*

Keep in mind that unlike our current platform, AB&T DIGITAL BANKING works across multiple devices so the username and password you set up on the desktop or through the mobile app will work in either place. So no more keeping up with multiple log-in credentials to access the same AB&T data.

**AB&T DIGITAL BANKING** supports these browsers

Google Chrome . Internet Explorer Microsoft Edge . Apple Safari . Mozilla Firefox

# **DIGITAL BANKING 101 OVERVIEW**

With the new AB&T DIGITAL BANKING app, you have simple yet powerful tools for staying connected to your accounts, no matter where you are.

*r*

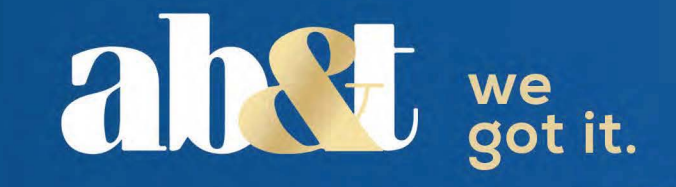

#### To access the new **AB&T** mobile opp, just follow these simple steps:

#### **STEP 1:**   $|a|$

Find your current AB6T opp and delete it (don't worry- you won't lose any information)

#### **STEP 2:** 山

Go to the App Store and search AB6T. Then download the new opp.

#### **STEP3:**   $|{\bf a}|$

Utilize temporary username using the format: *7947* + *first 6 digits of your social (for business clients use the first 6 digits of business tax ID)*  + *1st initial* of *your first name*

+ *1st initial* of *your last name* Example: *Bob Smith* - *7947123456B5* Example: *XYZ Company* - *7947654321XY \*Your temporary password will*

*be the last 4 digits* of *your social \*You'll be prompted to*

*customize your username and password* 

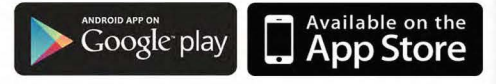

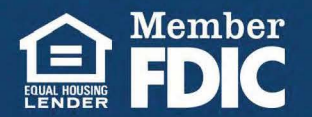

#### **PERSONALIZE YOUR APP**

**Arrange the app's features in a way that makes sense to you. Customize the app on a per-device basis by moving things around however you like.** 

**9:41 and 2 and 3 and 3 and 3 and 3 and** 

EL GRAN RESTAURANTE \$13.98

**11/25/18** 

\$104.80 \$9.54

( Back Details

Tags<br>Entertainment, Food **Add Notes Ei!)** Attach Image Similar Transactions  $-$ eh 4, 2014 Nov 2, 2013

Checking ELGRANREST#1298461YOURTOWNST

# **TRANSFER FUNDS**

**Effortlessly initiate one-time, future-date, or repeating** 

### **VIEW BALANCES 6 ACCOUNT ACTIVITY**

**Search for transactions, add a note or image, and filter by tags. Understand your activity and find what you're looking for-fast.** 

## **TOUCH ID OR PIN IDENTIFICATION**

**Easily and securely log in using fingerprint or a personal identification number.** 

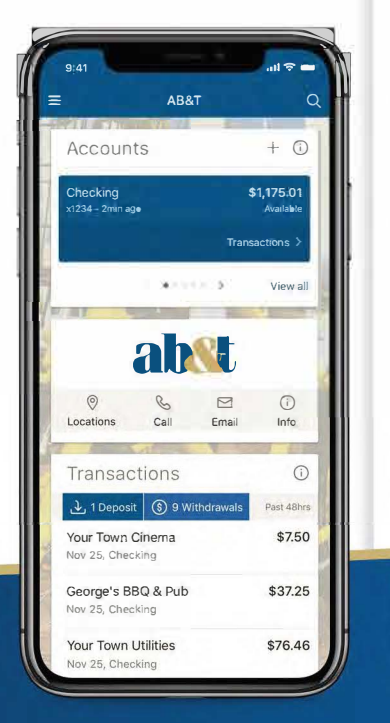

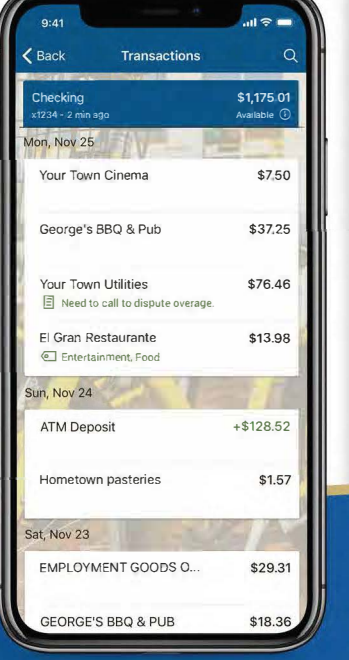

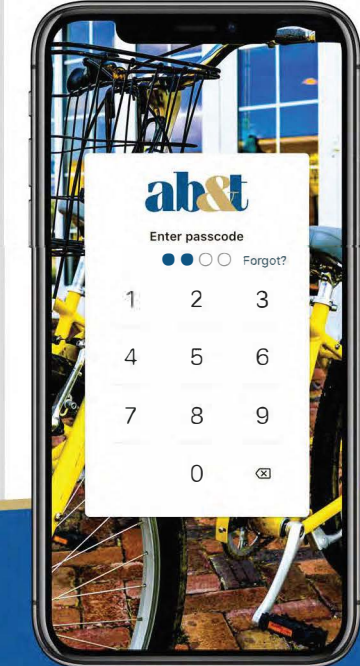